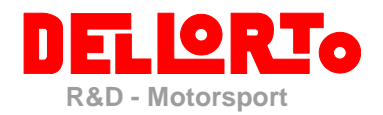

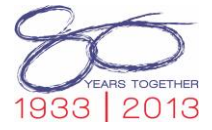

March *2015*

*Marco Stevanato Beatriz Barcala Sánchez*

### *How to Update a Dellorto Hw License Key*

Document addressed to all Dellorto Moto3 customers:

To update a Dellorto Hw License Key (for example to upgrade it from team level to manufacturer level, or to include a new software license) it is necessary to create the C2V license file; to do so, connect the Hw Key to the PC and run DoPe software, then go to "?\About DoPe…"

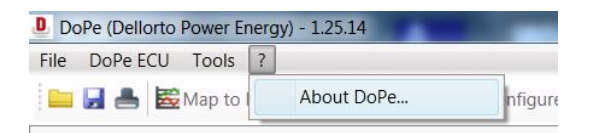

A new window will be shown; click on the "Create C2V file" button

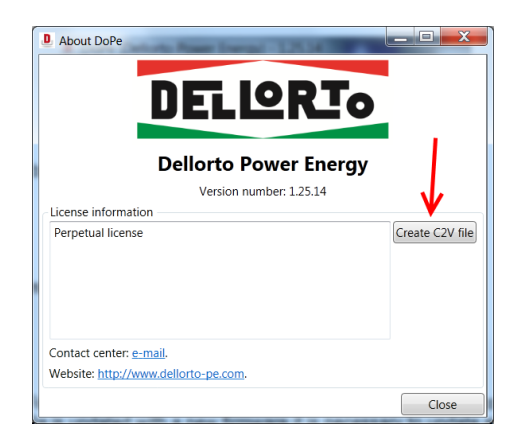

and wait for the message

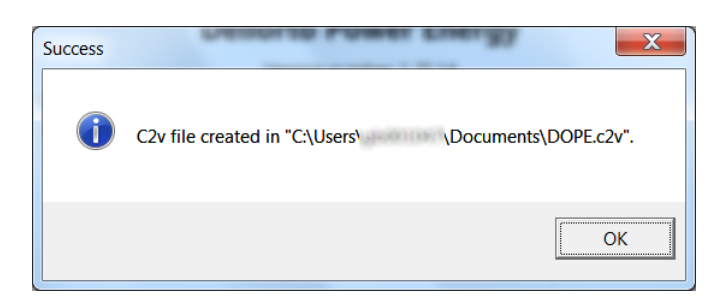

Then, go to *Documents* folder and take the newly created *DOPE.c2v* file; send an e-mail to *[moto3@dellorto.it](mailto:moto3@dellorto.it)* or [simona.ravasi@dellorto.it](mailto:simona.ravasi@dellorto.it) attaching the C2V file and specifying the requested update.

The update will be sent by Dellorto Moto3 staff.

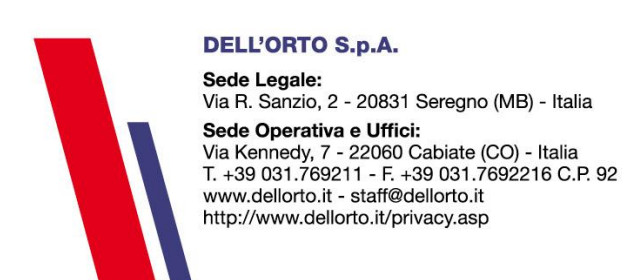

*1*

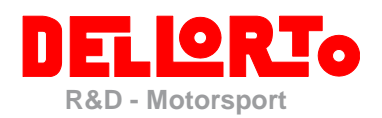

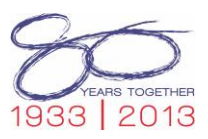

# V2C file

- 1. Dellorto sends you back the .v2c extension file
- 2. Get the .v2c file and save it in your computer
- 3. Go to <http://www.dellorto-pe.com/download/> and download the file *Dongle update tool*
- 4. Plug your Hw Key to the pc.
- 5. Unzip the RUS\_DELLORTO.zip
- 6. Open the RUS\_DELLORTO.exe

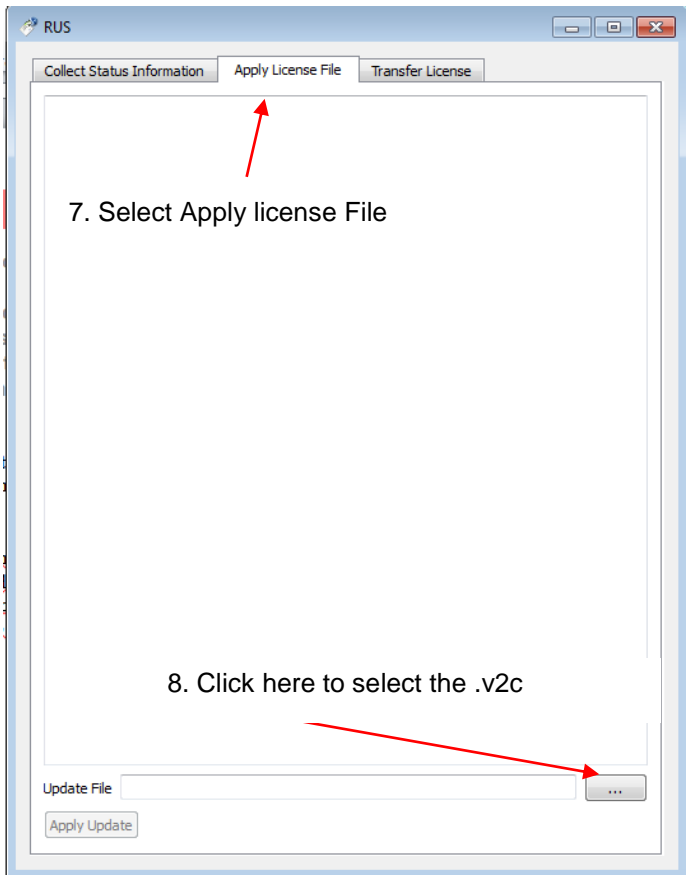

9. wait for update confirmation

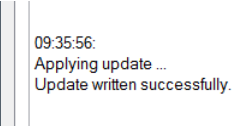

10. The Hw Key is now ready to be used.

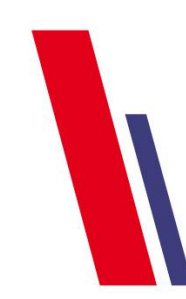

#### **DELL'ORTO S.p.A.**

Sede Legale: Via R. Sanzio, 2 - 20831 Seregno (MB) - Italia Sede Operativa e Uffici: Via Kennedy, 7 - 22060 Cabiate (CO) - Italia<br>T. +39 031.769211 - F. +39 031.7692216 C.P. 92 www.dellorto.it - staff@dellorto.it http://www.dellorto.it/privacy.asp

*2*

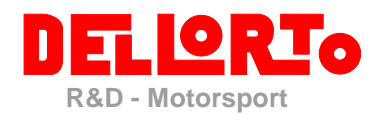

## EXE file

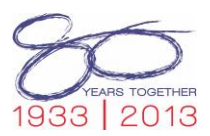

Dellorto sends you back a .exe extension file

This update consists of an executable file. Download the file from the received email, plug the Hw Key to the pc and run the executable file: on the window that will appear, click on the "Apply Update" button

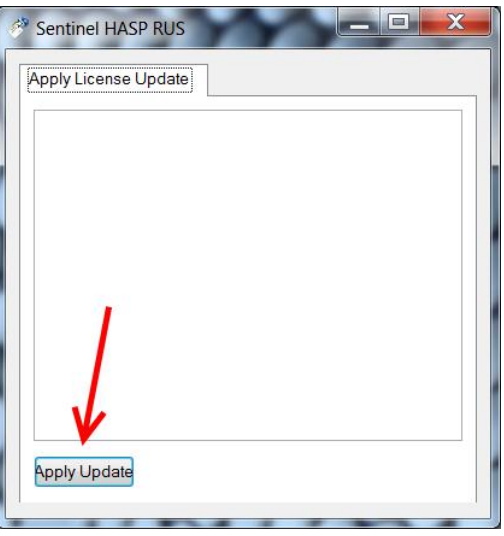

and wait for update confirmation

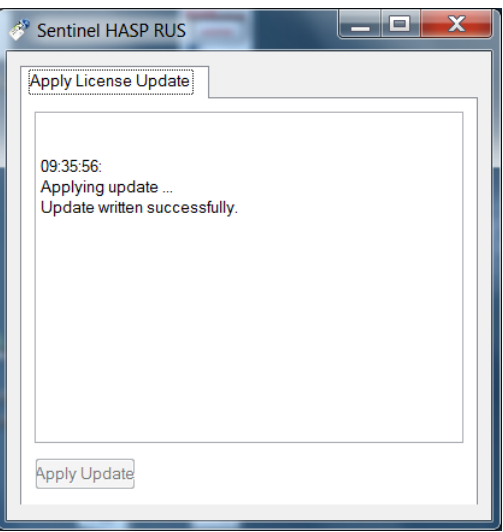

The Hw Key is now ready to be used.

**DELL'ORTO S.p.A.** 

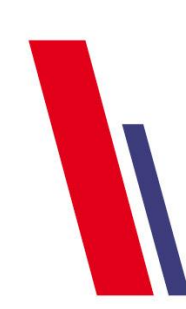

Sede Legale: Via R. Sanzio, 2 - 20831 Seregno (MB) - Italia Sede Operativa e Uffici: Via Kennedy, 7 - 22060 Cabiate (CO) - Italia<br>T. +39 031.769211 - F. +39 031.7692216 C.P. 92 www.dellorto.it - staff@dellorto.it http://www.dellorto.it/privacy.asp

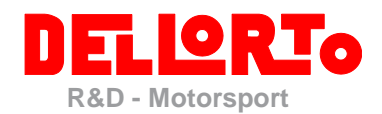

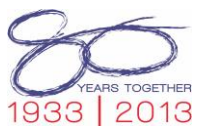

### *Appendix: errors*

Follows the list of error messages that can be shown by the update executable file

 *Missing or wrong key:* check that the Hw Key is plugged on the PC or that the Hw Key that is plugged on the PC is exactly the one the updated was requested for

> 09:32:22 Applying update .. Update failed: Key with specified ID was not found

*Already applied update:* current update was already applied to the Hw Key

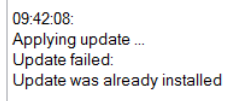

 *Wrong update order:* there could be one or more updates (previous than current one) that have to be applied to the Hw Key before running current update; check all received updates and run them in the order they were received from Dellorto Moto3 staff

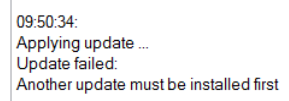

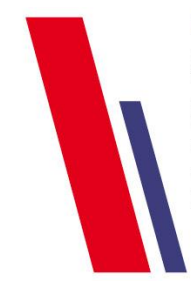

**DELL'ORTO S.p.A.** 

Sede Legale: Seue Legale.<br>Via R. Sanzio, 2 - 20831 Seregno (MB) - Italia Sede Operativa e Uffici: Via Kennedy, 7 - 22060 Cabiate (CO) - Italia T. +39 031.769211 - F. +39 031.7692216 C.P. 92 www.dellorto.it - staff@dellorto.it http://www.dellorto.it/privacy.asp